# **Indicazioni per la formazione e verifica di documenti in formato PDF/A**

## PDF/A: Cos'è

PDF/A è uno standard internazionale (ISO19005), sottoinsieme dello standard PDF, appositamente pensato per l'archiviazione nel lungo periodo di documenti elettronici. Garantisce che il documento sia visualizzabile sempre allo stesso modo, anche a distanza di tempo e con programmi software diversi.

Lo standard PDF/A è suddiviso in due parti. Il PDF/A-1, l'unico ad oggi approvato, è suddiviso a sua volta in due livelli:

- PDF/A-1a= massimo richiesto dallo standard;
- PDF/A-1b= minimo richiesto dallo standard (incluso nel PDF/A-1a).

## PDF/A: le caratteristiche

PDF/A contiene le sole informazioni necessarie per visualizzare il documento come nel momento in cui è stato formato. Tutto il contenuto visibile del documento deve essere incluso, come il testo, le immagini, vettori grafici, fonts, colori e altro. Un documento PDF/A non può contenere macro-istruzioni o riferimenti ad elementi od informazioni (come i font) non contenuti nel file stesso.

## Strumenti per la creazione del formato PDF/A

Per produrre ed elaborare documenti in formato PDF/A sono disponibili diversi prodotti e tools commerciali. Per un elenco a titolo d'esempio si veda il sito [http://www.pdfa.org/ .](http://www.pdfa.org/)

## Creare PDF/A con software gratuiti

Una delle soluzioni più semplici per creare PDF/A si basa sulla suite per ufficio gratuita **Open Office**.

Una volta scaricato Open Office dal sito del produttore e installato sul proprio computer, creare il documento nel formato desiderato utilizzando i diversi applicativi (software per testi, fogli di calcolo).

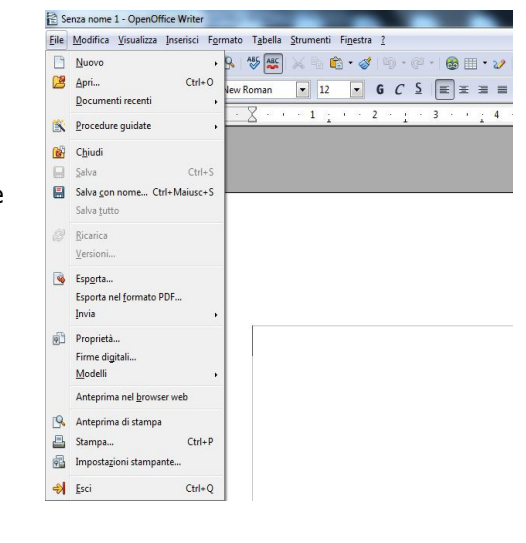

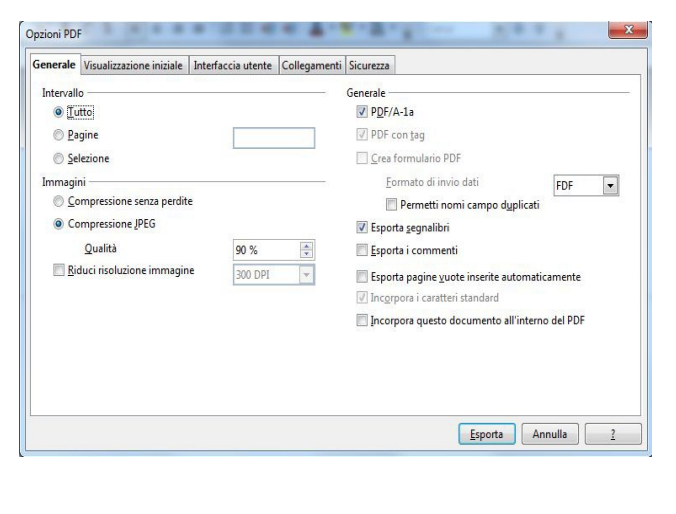

Selezionare quindi dal menu **File** dell'applicazione la Voce **Esporta nel formato PDF...**

Dal menu **Opzioni PDF** spuntare l'apposita casella **PDF/A-1a** e, cliccando poi sul pulsante **Esporta**, sarà possibile scegliere dove salvare il file in formato PDF/A.

In molti casi il file di cui si dispone è già in formato PDF, frequentemente lo stesso è un PDF editabile, ed quindi è necessario convertirlo in formato PDF/A.

## Convertire PDF in PDF/A con Open Office

Sempre con Open Office possiamo convertire i file PDF nel formato PDF/A, con l'ausilio di una estensione del software.

A seconda della versione della suite installata sul proprio computer, tramite i collegamenti sotto riportati, scaricare l'estensione adatta:

- estensione **oracle-pdfimport.oxt** per **OpenOffice 3.x** [\(http://extensions.openoffice.org/en/download/4625 \)](http://extensions.openoffice.org/en/download/4625);
- estensione **aoo-pdf-import-0.1.0-windows-x86.oxt** per **OpenOffice 4.x**

[\(http://www.arielch.org/aoo/downloads/aoo-pdf-import/aoo-pdf-import-0.1.0-windows-x86.oxt \)](http://www.arielch.org/aoo/downloads/aoo-pdf-import/aoo-pdf-import-0.1.0-windows-x86.oxt);

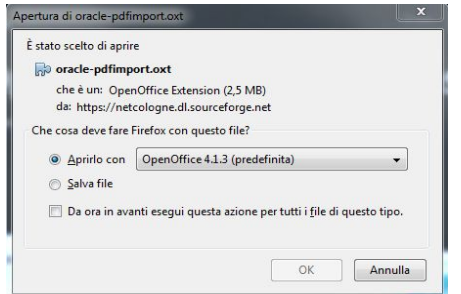

spuntare la voce **Aprirlo con** nella cui casella di scelta comparire la propria versione di Open Office e confermare il tutto cliccando sul pulsante **OK**, seguendo poi le indicazioni a video.

- Scaricata ed installata l'estensione la procedura è molto semplice:
- Aprire da Open Office l'applicazione Open Office DRAW;
- Aprire il file nel formato PDF o PDF editabile;
- Procedere con l'esportazione in PDF/A come indicato in precedenza per la creazione di un PDF/A.

## Convertire PDF in PDF/A online

Senza dover scaricare o installare alcun software o estensione sul proprio computer, è possibile convertire gratuitamente i file PDF o PDF editabili nel formato PDF/A, con l'ausilio di servizi direttamente reperibili online.

Uno di questi è **Free Online PDF Converter**, accessibile da [https://docupub.com/pdfconvert/ .](https://docupub.com/pdfconvert/)

## Selezionare, nella casella **Output format**, il formato **PDF/A.**

Cliccando sul pulsante **Sfoglia**, selezionare sul proprio computer il file da convertire, dopo di che, cliccando sul pulsante **Upload & Convert** il file verrà preso in carico dal servizio per la sua conversione in PDF/A.

Al termine del processo di elaborazione, il servizio informerà dell'avvenuta conversione del file in formato PDF/A.

Cliccando sul nome del file riportato al centro della schermata si potrà visualizzare il file e procedere a salvarlo sul proprio computer.

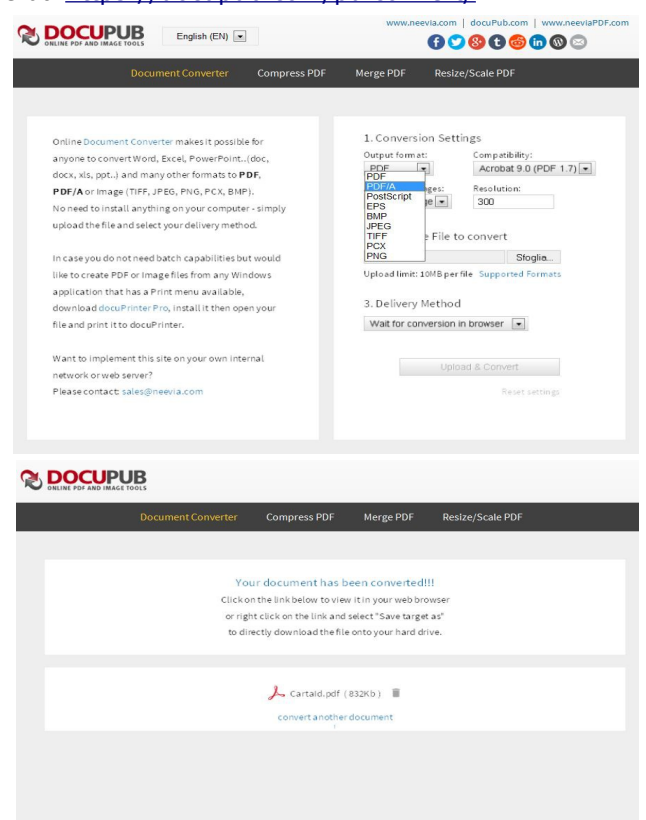

#### Come verificare un documento PDF/A

La verifica di un documento in formato PDF/A si ottiene tramite prodotti specializzati. Si veda al riguardo il sito [www.pdfa.org](http://www.pdfa.org/) alla sezione "Validate PDF/A".

Tra i prodotti elencati si segnalano:

**Adobe Acrobat Professional**, che esegue la verifica di conformità del documento alle specifiche dello standard di formato ISO 19005 definite. La funzione di verifica viene attivata selezionando il link presente nella sezione "Informazioni PDF" del documento stesso. Il risultato della verifica viene fornito come "stato". Informazioni di dettaglio sul documento sono ottenibili quale risultato dell'analisi della funzione "Preflight".

PdfaPilot di www.callassoftware.com, la cui versione server, per piattaforma Unix, è attualmente utilizzata dal servizio camerale di validazione formato PDF/A, messo a disposizione degli utenti Telemaco per la verifica puntuale (e non massiva) dei documenti in formato PDF/A1-b.Come controllare se un documento NON è conforme allo standard PDF/A

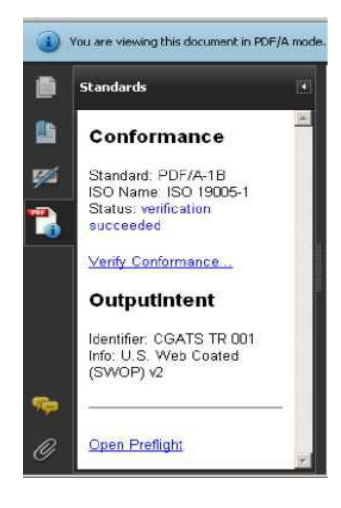

Un primo controllo per il formato PDF/A si ha con **Acrobat Reader** scaricabile dal sito: <http://www.adobe.com/it/products/acrobat/readstep2.html>

## Servizio gratuito, riservato a chi è già utente Telemaco, per la verifica conformità PDF/A dei documenti

Per fornire indicazioni sulla conformità al formato PDF/A dei documenti è disponibile un servizio web, accessibile agli utenti Telemaco, dalla sezione: **Webtelemaco -> Software -> Strumenti**.

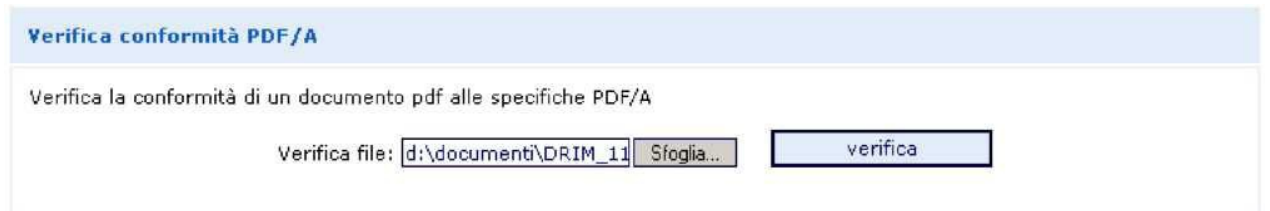

Il servizio effettua la verifica puntuale di conformità alle specifiche **PDF/A-1b**, dello standard ISO19005, del singolo documento.

Il risultato della verifica fornisce indicazione immediata sull'esito del controllo, fornendo eventuali dettagli sulle non conformità rilevate.

Per il controllo di conformità ci si avvale del prodotto di **pdfaPilot** di Callas Software (componente server per piattaforme Unix). Ci si riserva in futuro di adottare eventualmente anche altri strumenti (Adobe o altri).

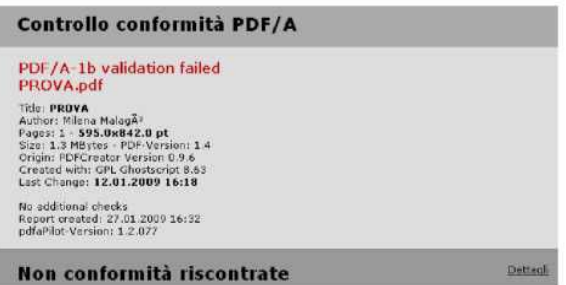

La verifica effettuata è analoga a quella eseguita dagli strumenti delle camere di commercio.